# **Computer Networks**

The Socket API (Project 1) & Traceroute (HW 1)

(§1.3.4, 6.1.2-6.1.4)

Originally By David Wetherall (djw@), Modified By Qian Yan (qiany7@)

W UNIVERSITY of WASHINGTON

#### **Network-Application Interface**

- Defines how apps use the network
  - Application Layer APIs
  - Lets apps talk to each other
  - hides the other layers of the network

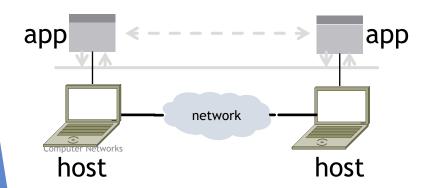

#### The 7 Layers of OSI

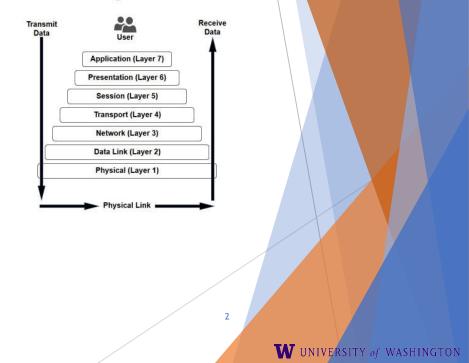

### Project 1

Simple Client

- Send requests to attu server
- Wait for a reply
- Extract the information from the reply
- Continue...
- Simple Server
  - Server handles the Client requests

3

W UNIVERSITY of WASHINGTON

Multi-threaded

Computer Networks

#### Project 1

This is the basis for many apps!

File transfer: send name, get file (§6.1.4)

W UNIVERSITY of WASHINGTON

▶ Web browsing: send URL, get page

Echo: send message, get it back

Let's see how to write this app ...

#### Socket API (Generalized)

Simple application-layer abstractions (APIs) to use the network

- The network service API used to write all Internet applications
- Part of all major OSes and languages; originally Berkeley (Unix) ~1983

Two kinds of sockets

- Streams (TCP): reliably send a stream of bytes
- Datagrams (UDP): unreliably send separate messages

**Computer Networks** 

## Socket API (2)

- Sockets let apps attach to the local network at different ports
  - Ports are used by OS to distinguish services/apps using internet

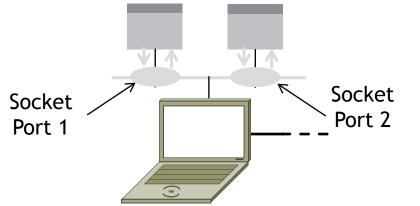

**Computer Networks** 

## Socket API (3)

| Primitive | Meaning                                                       |
|-----------|---------------------------------------------------------------|
| SOCKET    | Create a new communication endpoint                           |
| BIND      | Associate a local address (port) with a socket                |
| LISTEN    | Announce willingness to accept connections; (give queue size) |
| ACCEPT    | Passively establish an incoming connection                    |
| CONNECT   | Actively attempt to establish a connection                    |
| SEND      | Send some data over the connection                            |
| RECEIVE   | Receive some data from the connection                         |
| CLOSE     | Release the connection                                        |

Computer Networks

https://docs.oracle.com/javase/8/docs/api/java/net/Socket.html https://docs.oracle.com/javase/8/docs/api/java/net/ServerSocket.html

#### Using Sockets

#### Client (host 1) Time Server (host 2)

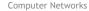

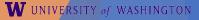

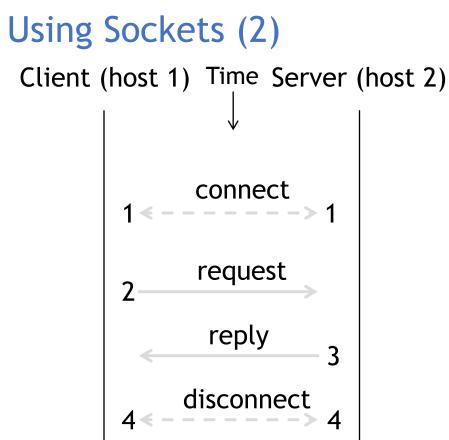

**Computer Networks** 

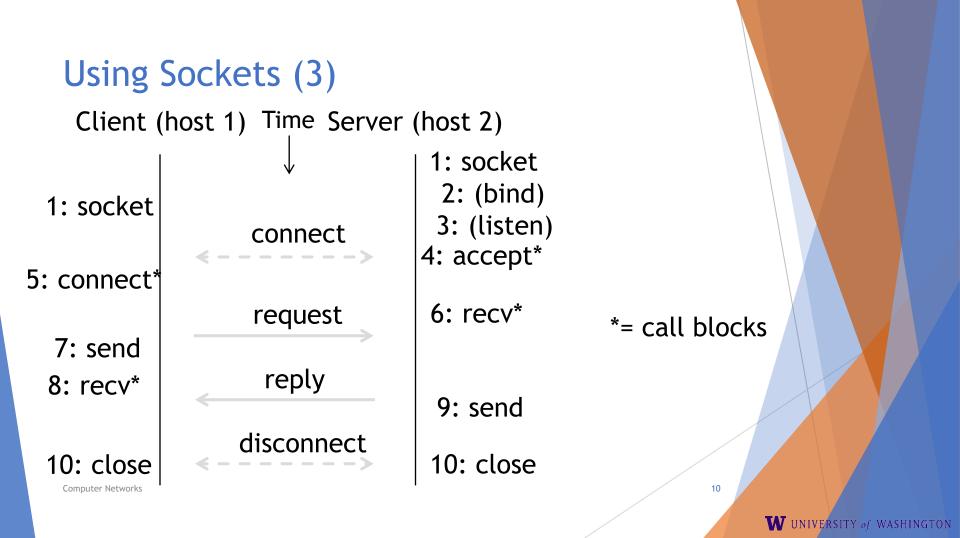

### Client Program (outline)

close() // done, disconnect

Computer Networks

### Server Program (outline)

| socket()    | // make socket                              |
|-------------|---------------------------------------------|
| getaddrinfo | () // for port on this host                 |
| bind()      | <pre>// associate port with socket</pre>    |
| listen()    | // prepare to accept connections            |
| accept()    | <pre>// wait for a connection [block]</pre> |
| ***         |                                             |
| recv()      | // wait for request                         |
| •••         |                                             |
| send()      | // send the reply                           |
| close()     | <pre>// eventually disconnect</pre>         |

### Java Examples with Socket & ServerSocket

#### Server

#### Client

socket.close();

```
ServerSocket listener = new ServerSocket(9090);
try {
   while (true) {
     Socket socket = listener.accept();
     trv {
        socket.getInputStream();
     } finally {
        socket.close();
finally {
   listener.close();
```

Socket socket = new Socket(server, 9090); out = new PrintWriter(socket.getOutputStream(), true);

- <u>http://cs.lmu.edu/~ray/notes/javanetexamples/</u>
- <u>https://docs.oracle.com/javase/tutorial/net</u> working/datagrams/clientServer.html
- <u>https://docs.oracle.com/javase/tutorial/net</u> working/sockets/index.html

#### Traceroute

- Apps talk to other apps with no real idea of what is inside the network
  - ▶ This is good! But you may be curious ...
- Peeking inside the Network with Traceroute

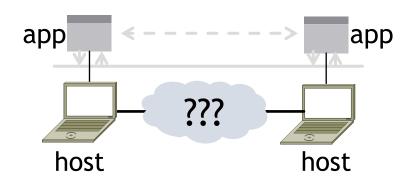

#### Traceroute

- Widely used command-line tool to let hosts peek inside the network
  - On all OSes (tracert on Windows)
  - Developed by Van Jacobson ~1987
  - Uses a network-network interface (IP) in ways we will explain later

#### Van Jacobson

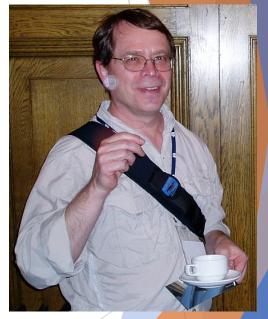

: Credit: Wikipedia (public domain)

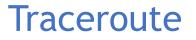

- Probes successive hops to find network path
- TTL: time-to-live

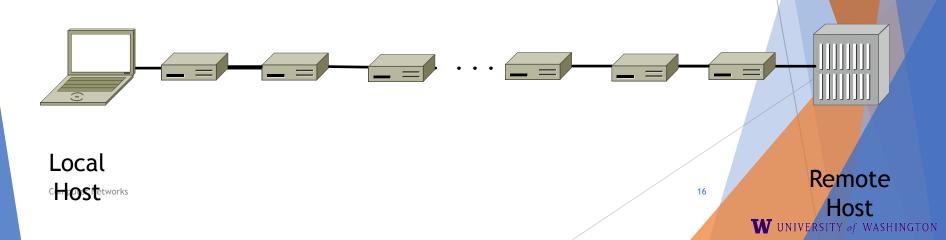

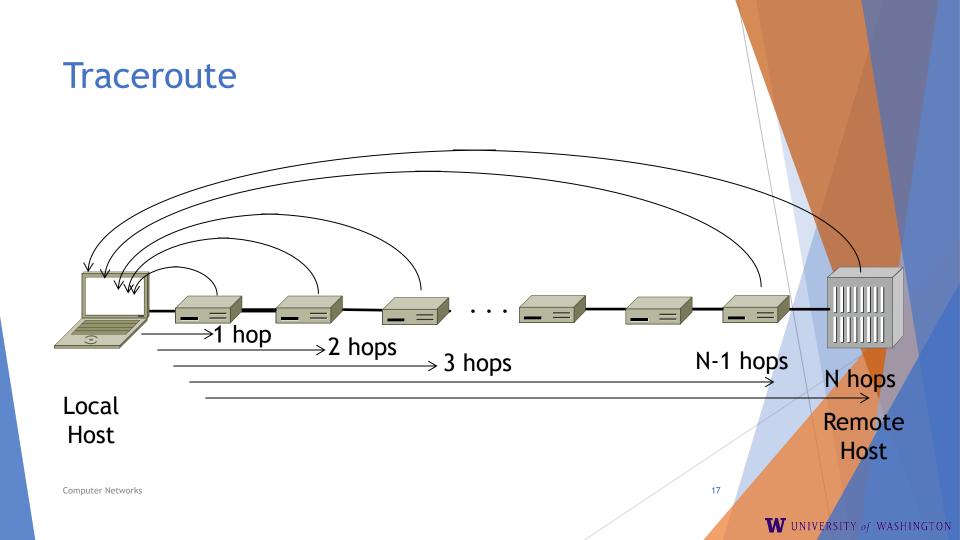

### **Using Traceroute**

Administrator: Command Prompt

C:\Users\djw>tracert www.uw.edu

|                       | -        |           |               |                                                                      |   |
|-----------------------|----------|-----------|---------------|----------------------------------------------------------------------|---|
| Traci                 | ng route | to www.w  | ashington     | .edu [128.95.155.134]                                                |   |
| over                  | a maximu | m of 30 h | ops:          |                                                                      |   |
|                       |          |           |               |                                                                      |   |
| 1                     | 1 ms     | <1 ms     |               | 192.168.1.1                                                          |   |
| 2                     | 8 ms     | 8 ms      |               |                                                                      |   |
| 3                     | 16 ms    | 5 ms      |               | 169.Red-80-58-78.staticIP.rima-tde.net [80.58.78.169]                |   |
| 1<br>2<br>3<br>4<br>5 | 12 ms    | 12 ms     |               | 217.Red-80-58-87.staticIP.rima-tde.net [80.58.87.217]                |   |
| 5                     | 5 ms     | 11 ms     | 6 ms          | et-1-0-0-1-101-GRTBCNES1.red.telefonica-wholesale.net [94.142.103.20 | ) |
| 51                    |          |           |               |                                                                      | E |
| 6                     | 40 ms    | 38 ms     |               | 176.52.250.226                                                       |   |
| 2                     | 108 ms   | 106 ms    |               | xe-6-0-2-0-grtnycpt2.red.telefonica-wholesale.net [213.140.43.9]     |   |
| 8<br>9<br>10<br>11    | 180 ms   | 179 ms    | <b>182</b> ms | Xe9-2-0-0-grtpaopx2.red.telefonica-wholesale.net [94.142.118.178]    |   |
| 9                     | 178 ms   | 175 ms    |               | te-4-2.car1.SanJose2.Leve13.net [4.59.0.225]                         |   |
| 10                    | 190 ms   | 186 ms    | <b>187</b> ms | vlan80.csw3.SanJose1.Level3.net [4.69.152.190]                       |   |
| 11                    | 185 ms   | 185 ms    | 187 ms        |                                                                      |   |
| 12                    | 268 ms   | 205 ms    | 207 ms        | ae-7-7.ebr1.Seattle1.Level3.net [4.69.132.50]                        |   |
| 13<br>14              | 334 ms   | 202 ms    |               | ae-12-51.car2.Seattle1.Level3.net [4.69.147.132]                     |   |
| 14                    | 195 ms   | 196 ms    | 195 ms        | PACIFIC-NOR.car2.Seattle1.Level3.net [4.53.146.142]                  |   |
| 15                    | 197 ms   | 195 ms    | 196 ms        | ae04000.iccr-sttlwa01-02.infra.pnw-gigapop.net [209.124.188.132]     |   |
| 16                    | 196 ms   | 196 ms    | 195 ms        | v14000.uwbr-ads-01.infra.washington.edu [209.124.188.133]            |   |
| 17                    | *        | *         | *             | Request timed out.                                                   |   |
| 18                    | 201 ms   | 194 ms    |               | ae4583.uwar-ads-1.infra.washington.edu [128.95.155.131]              |   |
| 19                    | 197 ms   | 196 ms    | 195 ms        | www1.cac.washington.edu [128.95.155.134]                             |   |
|                       |          |           |               |                                                                      |   |

Trace complete.

Computer Networks

18

 $\overline{\mathbf{v}}$ 

\*

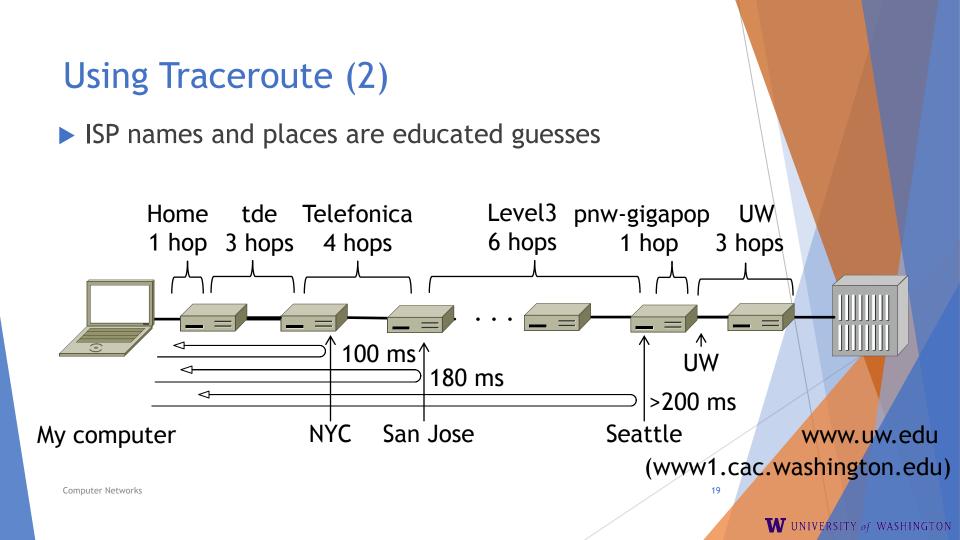

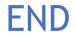

#### © 2013 D. Wetherall

Slide material from: TANENBAUM, ANDREW S.; WETHERALL, DAVID J., COMPUTER NETWORKS, 5th Edition, © 2011. Electronically reproduced by permission of Pearson Education, Inc., Upper Saddle River, New Jersey 20

**Computer Networks**